# Risoluzione dei problemi di input e output sugli adattatori porte PA-A3 ATM  $\overline{\phantom{a}}$

### Sommario

[Introduzione](#page-0-0) **[Prerequisiti](#page-1-0) [Requisiti](#page-1-1)** [Componenti usati](#page-1-2) **[Convenzioni](#page-1-3)** [Architettura PA-A3](#page-1-4) [Errori di input che utilizzano il comando show interface atm](#page-3-0) [Errori di input che utilizzano il comando show controller atm](#page-4-0) [Errori di output che usano il comando show interface atm](#page-5-0) [Segnala errori di interfaccia a Cisco TAC](#page-5-1) [Informazioni correlate](#page-6-0)

### <span id="page-0-0"></span>Introduzione

Cisco offre tre adattatori porte ATM per router serie 7500 e 7200. L'adattatore della porta PA-A3 è progettato per l'uso su collegamenti WAN che devono implementare il traffic shaping per controllare la larghezza di banda sui circuiti virtuali.

Il PA-A3 è anche noto come ATM Deluxe o Enhanced PA. È possibile determinare se si dispone di un adattatore della porta PA-A3 con il comando show diag o show interface atm. Ad esempio, quando si usa il comando show interface atm, è possibile visualizzare questo output:

```
router#show interface atm1/0/0
   ATM1/0/0 is up, line protocol is up
      Hardware is cyBus ENHANCED ATM PA
      MTU 4470 bytes, sub MTU 4470, BW 44209 Kbit, DLY 190 usec,
         reliability 255/255, load 1/255
      Encapsulation ATM, loopback not set, keepalive not set
      Encapsulation(s): AAL5 AAL3/4
      4096 maximum active VCs, 1 current VCCs
      VC idle disconnect time: 300 seconds
      Last input never, output 00:03:14, output hang never
      Last clearing of "show interface" counters never
      Queueing strategy: fifo
      Output queue 0/40, 0 drops; input queue 0/75, 0 drops
      5 minute input rate 0 bits/sec, 0 packets/sec
      5 minute output rate 0 bits/sec, 0 packets/sec
         8 packets input, 743 bytes, 0 no buffer
         Received 0 broadcasts, 0 runts, 0 giants
         0 input errors, 0 CRC, 0 frame, 0 overrun, 0 ignored, 0 abort
         5 packets output, 560 bytes, 0 underruns
```
0 output errors, 0 collisions, 0 interface resets

0 output buffers copied, 0 interrupts, 0 failures

Questo documento spiega il significato dei contatori di input e output PA-A3 visualizzati nell'output del comando show interface atm. L'aumento di questi errori influisce sul contatore di affidabilità, che indica la probabilità che un pacchetto venga trasmesso o ricevuto correttamente. Il valore viene espresso come frazione di 255, con un valore di 255 che indica un collegamento totalmente affidabile.

router#**show interface atm 10/1/0** ATM10/1/0 is up, line protocol is up Hardware is cyBus ENHANCED ATM PA MTU 1500 bytes, sub MTU 1500, BW 149760 Kbit, DLY 80 usec, **reliability 249/255,** txload 1/255, rxload 1/255 [snip] L'affidabilità viene calcolata utilizzando la formula seguente:

reliability = number of errors / number of total frames

L'output del comando show interface visualizza l'affidabilità media. Per ulteriori informazioni, fare riferimento a [Descrizione della definizione dei bit al secondo \(bit/sec\) nell'output del comando](//www.cisco.com/en/US/products/sw/iosswrel/ps1818/products_tech_note09186a0080191323.shtml) [show interfaces](//www.cisco.com/en/US/products/sw/iosswrel/ps1818/products_tech_note09186a0080191323.shtml).

Nota: per ulteriori informazioni su come risolvere i problemi di [perdita di input sulle interfacce del](//www.cisco.com/en/US/products/hw/modules/ps2033/products_tech_note09186a00800ac5a8.shtml) [router ATM,](//www.cisco.com/en/US/products/hw/modules/ps2033/products_tech_note09186a00800ac5a8.shtml) consultare il documento sulla risoluzione dei problemi di perdita di input sulle interfacce del router ATM.

#### <span id="page-1-0"></span>**Prerequisiti**

#### <span id="page-1-1"></span>**Requisiti**

Nessun requisito specifico previsto per questo documento.

#### <span id="page-1-2"></span>Componenti usati

Il documento può essere consultato per tutte le versioni software o hardware.

#### <span id="page-1-3"></span>**Convenzioni**

Per ulteriori informazioni sulle convenzioni usate, consultare il documento [Cisco sulle convenzioni](//www.cisco.com/en/US/tech/tk801/tk36/technologies_tech_note09186a0080121ac5.shtml) [nei suggerimenti tecnici.](//www.cisco.com/en/US/tech/tk801/tk36/technologies_tech_note09186a0080121ac5.shtml)

### <span id="page-1-4"></span>Architettura PA-A3

Il PA-A3 utilizza un chip di segmentazione e riassemblaggio ATMizer II (SAR). L'output del comando show controller atm visualizza il nome dell'ASR, nell'esempio seguente:

```
7200-2#show controller atm 3/0
    Interface ATM3/0 is up
    Hardware is ENHANCED ATM PA - DS3 (45Mbps)
```

```
 Lane client mac address is 0030.7b1e.9054
 Framer is PMC PM7345 S/UNI-PDH, SAR is LSI ATMIZER II
 Firmware rev: G119, Framer rev: 1, ATMIZER II rev: 3
   idb=0x61499630, ds=0x6149E9C0, vc=0x614BE940
   slot 3, unit 2, subunit 0, fci_type 0x005B, ticks 73495
   400 rx buffers: size=512, encap=64, trailer=28, magic=4
 Curr Stats:
  rx_cell_lost=0, rx_no_buffer=0, rx_crc_10=0
   rx_cell_len=0, rx_no_vcd=0, rx_cell_throttle=0, tx_aci_err=0
[snip]
```
Il router archivia una cella o un pacchetto riassemblato in diverse posizioni di memoria. Esaminare più dettagliatamente questo processo con l'uso di diagrammi per illustrare i bit di percorso che assumono quando vengono ricevuti dal cavo fisico all'PA-A3:

- 1. Quando arriva una cella, il chip del framer la memorizza nella sua memoria FIFO (First-In-First-Out), che può contenere quattro celle da 48 byte.
- La cella si sposta quindi nei buffer della cella SAR di ATMizer, che consistono di 4 MB di 2. trasmissione (Tx) e 4 MB di ricezione (Rx) di memoria integrata o di memoria ad accesso casuale statica locale (SRAM).
- 3. A questo punto, le celle prendono un percorso diverso che dipende dalla versione hardware dell'PA-A3.Con la revisione hardware 1.0, PA-A3 utilizza la SRAM integrata solo come memoria aggiuntiva per le celle e inoltra le celle attraverso la periferica PCI (Peripheral Component Interconnect) alla memoria host VIP (Versatile Interface Processor) o NPE (Network Processing Engine), dove le

ricompone.

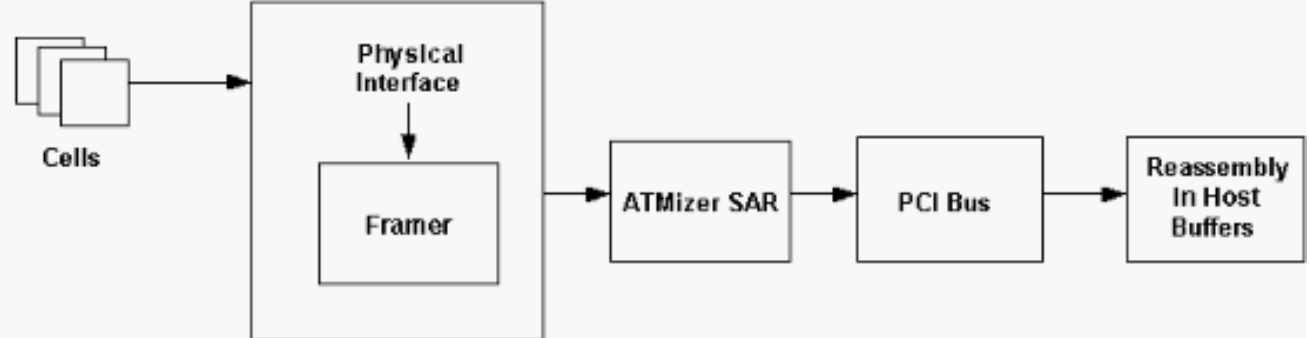

Con la revisione hardware 2.0, l'PA-A3 ricompone le celle nella propria memoria, piuttosto che nella memoria

host.

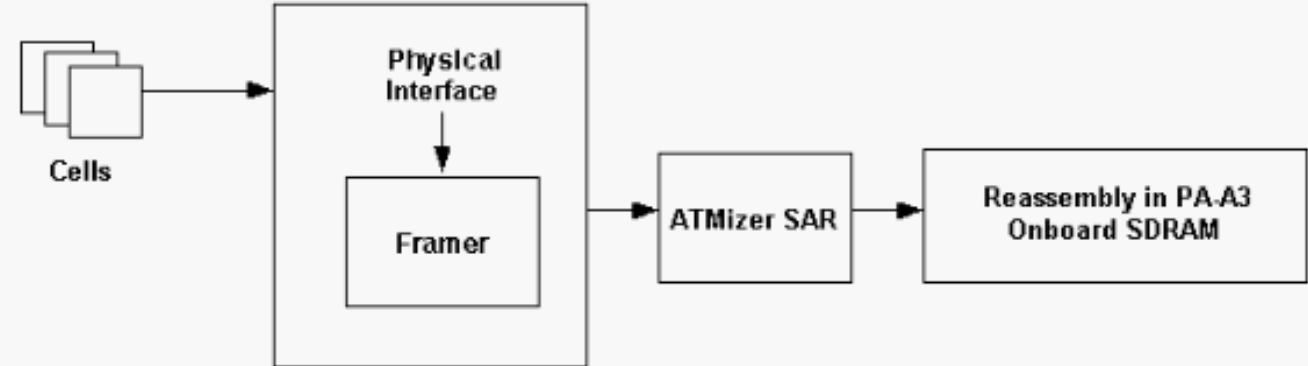

In altre parole, la revisione 2.0 utilizza la modalità frame e trasferisce i pacchetti dall'adattatore di porta alla memoria host, mentre la revisione 1.0 utilizza la modalità cella e trasferisce le celle alla memoria host.Utilizzare il comando show diag per determinare la revisione hardware dell'appliance PA-A3: router#**show diag**

PA Bay 1 Information: ENHANCED ATM OC3 MM PA, 1 ports EEPROM format version 1 **HW rev 2.00**, Board revision A0 Serial number: 11535651 Part number: 73-2430-04

### <span id="page-3-0"></span>Errori di input che utilizzano il comando show interface atm

In alcuni casi, le celle in ingresso possono essere eliminate o danneggiate, con conseguenti errori di input come mostrato nell'output del comando show interface atm. In questa tabella viene illustrato il significato di ogni contatore degli errori di input.

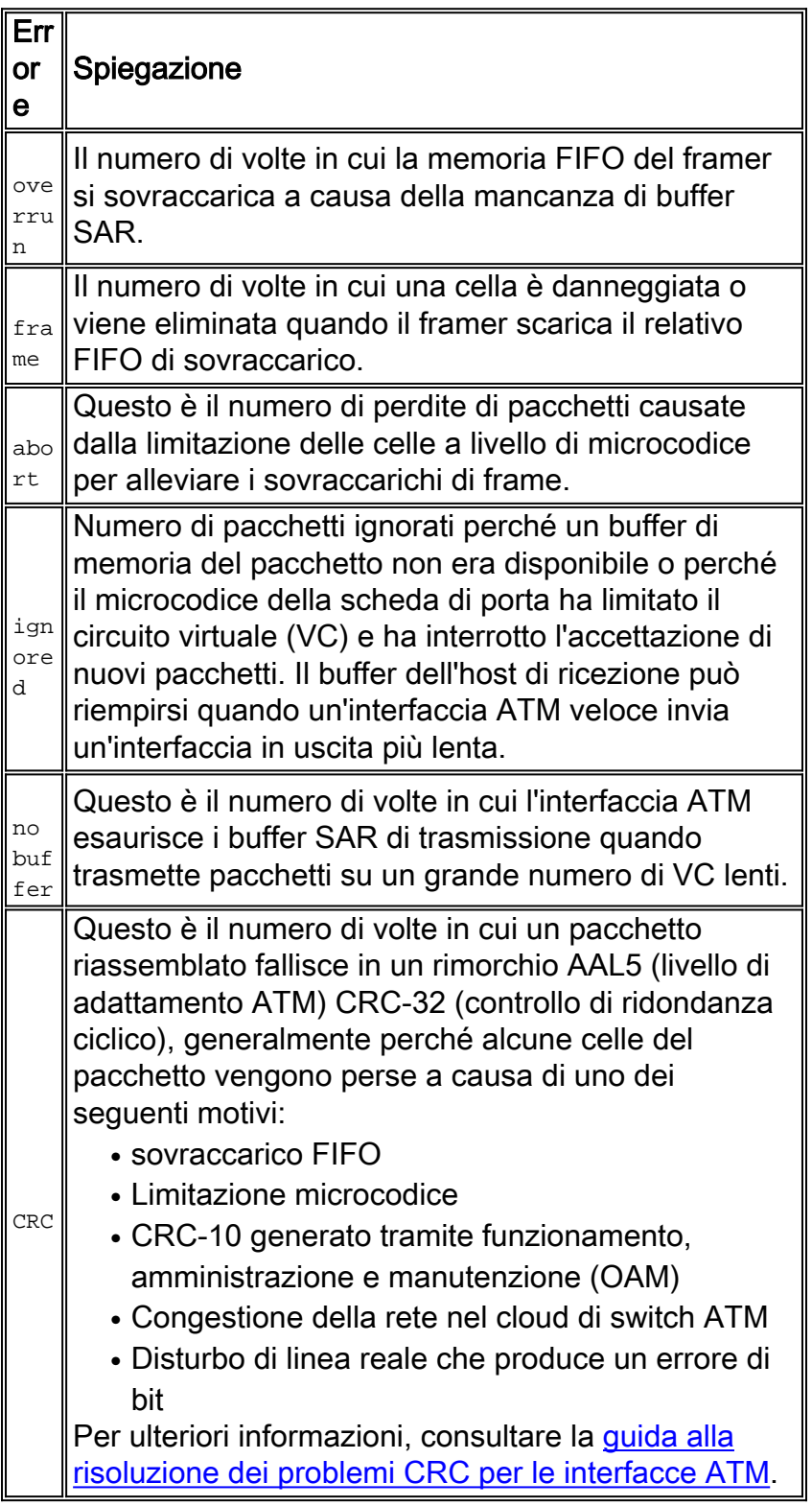

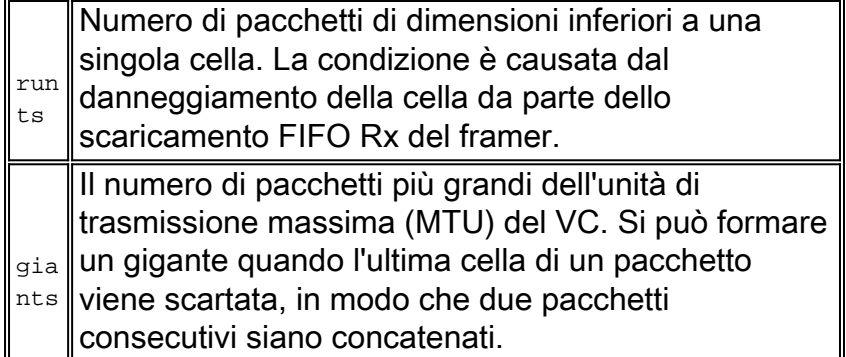

#### <span id="page-4-0"></span>Errori di input che utilizzano il comando show controller atm

L'output del comando show controller atm visualizza diversi conteggi degli errori di input che possono essere usati anche per risolvere i problemi di prestazioni sull'interfaccia ATM. Questi contatori sono evidenziati in grassetto:

 $\overline{1}$ 

#### 7200-2#**show controller atm 3/0**

```
 Interface ATM3/0 is up
 Hardware is ENHANCED ATM PA - DS3 (45Mbps)
 Lane client mac address is 0030.7b1e.9054
 Framer is PMC PM7345 S/UNI-PDH, SAR is LSI ATMIZER II
 Firmware rev: G119, Framer rev: 1, ATMIZER II rev: 3
   idb=0x61499630, ds=0x6149E9C0, vc=0x614BE940
   slot 3, unit 2, subunit 0, fci_type 0x005B, ticks 73495
   400 rx buffers: size=512, encap=64, trailer=28, magic=4
 Curr Stats:
   rx_cell_lost=0, rx_no_buffer=0, rx_crc_10=0
   rx_cell_len=0, rx_no_vcd=0, rx_cell_throttle=0, tx_aci_err=0
```
 $[snip]$ 

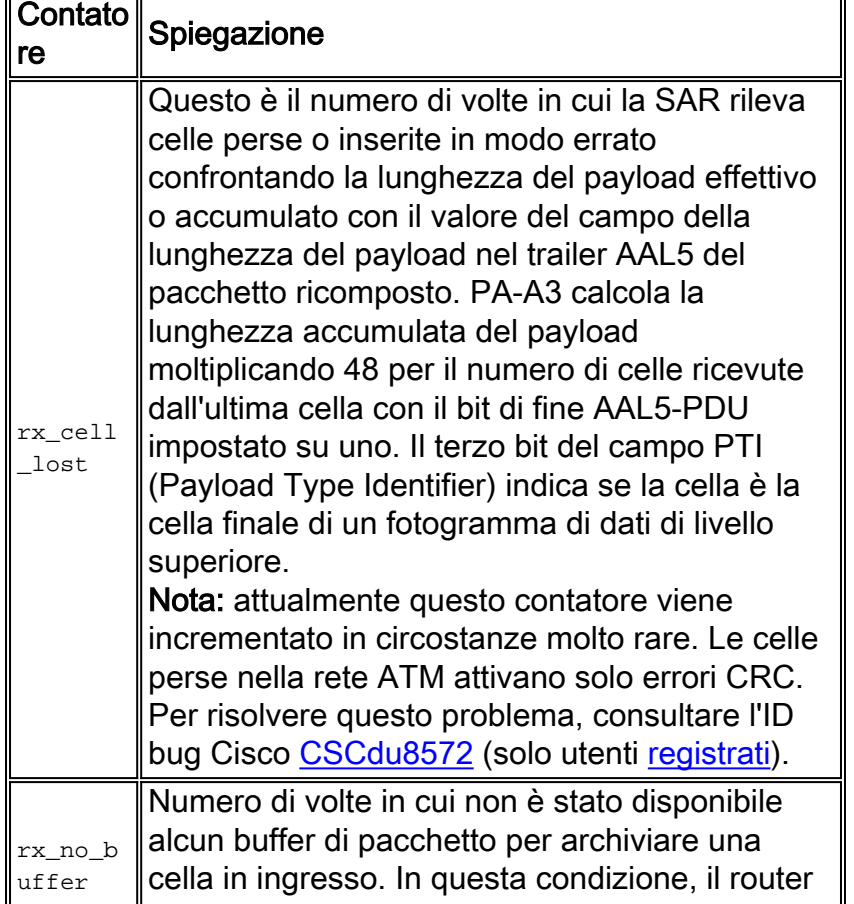

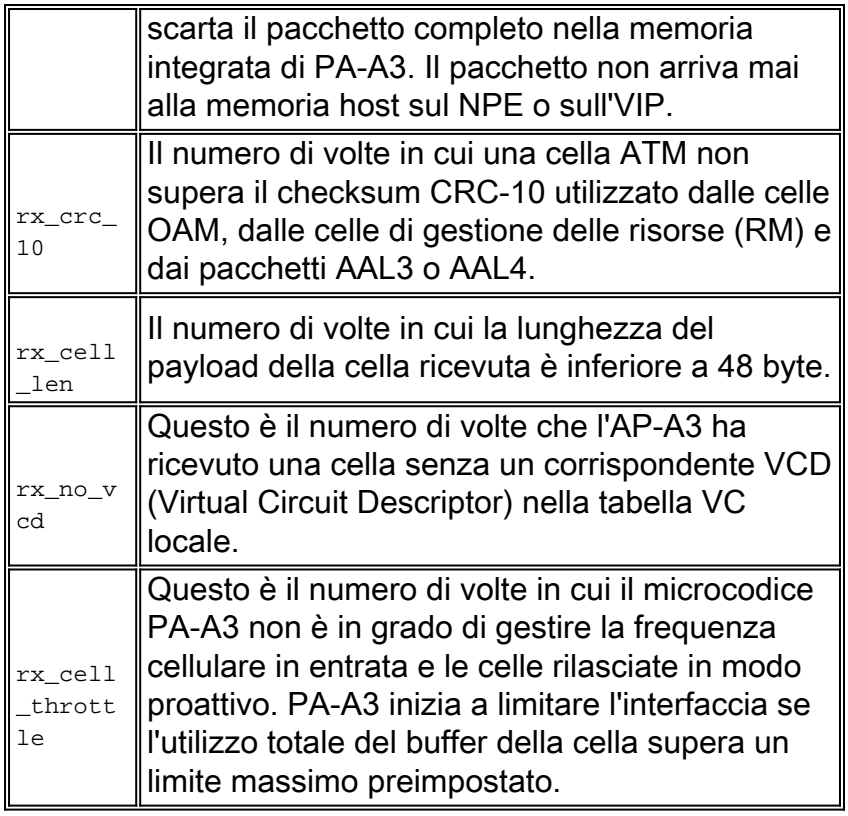

# <span id="page-5-0"></span>Errori di output che usano il comando show interface atm

Il contatore degli errori di output aumenta per un'interfaccia PA-A3 nelle seguenti condizioni:

- Èstata pianificata la trasmissione di un pacchetto su un VC che non si trova nello stato UP.
- Numero VCD (Virtual Circuit Descriptor) di un pacchetto non valido o non riconosciuto.
- SAR non riesce a trasmettere le celle al framer.
- Un pacchetto non OAM utilizza il valore VCD 0, che è riservato solo ai pacchetti OAM. Il contatore di output non incrementa più in questa condizione (CSCdp86348).
- Altri motivi, ad esempio l'interazione con una particolare caratteristica

Usare il comando debug atm error per risolvere gli errori di output incrementali. Acquisire anche diversi output del comando show controller atm.

Nota: il comando debug atm error stampa l'output del comando debug solo quando rileva un errore e normalmente non interrompe il funzionamento di un router di produzione.

Quando si usa un PA-A3 sulla serie 7500, è necessario acquisire l'errore debug atm e visualizzare l'atm del controller dalla console del Versatile Interface Processor (VIP). Utilizzare il comando ifcon per accedere alla console VIP e if-quit per uscire.

# <span id="page-5-1"></span>Segnala errori di interfaccia a Cisco TAC

Raccogli queste informazioni prima di segnalare gli errori di input al Technical Assistance Center di Cisco:

- Output del comando show tech-support in modalità abilitazione in modo da includere la configurazione in esecuzione
- Diverse acquisizioni dei comandi show interface atm e show atm vc e la prova dell'errore

specifico

Preparare le risposte alle seguenti domande:Da quanto tempo l'interfaccia ATM rileva gli ● errori?Quando gli errori di input vengono incrementati: in periodi di traffico elevato o durante tutto il giorno?Di recente hai aggiunto nuovi protocolli o hardware al router?Hai aggiornato di recente il software Cisco IOS®?

## <span id="page-6-0"></span>Informazioni correlate

- [Risoluzione dei problemi relativi ai pacchetti eliminati nelle code di input e di output](//www.cisco.com/en/US/products/hw/routers/ps133/products_tech_note09186a0080094791.shtml?referring_site=bodynav)
- [Nozioni di base sull'ottimizzazione delle prestazioni](//www.cisco.com/en/US/products/sw/iosswrel/ps1831/products_tech_note09186a00800a7306.shtml?referring_site=bodynav)
- [CPU VIP in esecuzione al 99% e buffer lato Rx](//www.cisco.com/en/US/products/hw/modules/ps3088/products_tech_note09186a0080094345.shtml?referring_site=bodynav)
- [Pagine di supporto per la tecnologia ATM](//www.cisco.com/en/US/tech/tk39/tsd_technology_support_category_home.html?referring_site=bodynav)
- [Ulteriori informazioni su ATM](//www.cisco.com/en/US/tech/index.html?referring_site=bodynav)
- [Documentazione e supporto tecnico Cisco Systems](//www.cisco.com/cisco/web/support/index.html?referring_site=bodynav)